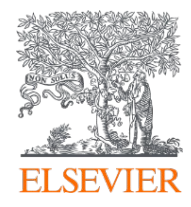

## SciValリリース情報(2021年10月)

www.scival.com

2021年10月 エルゼビア・ジャパン株式会社

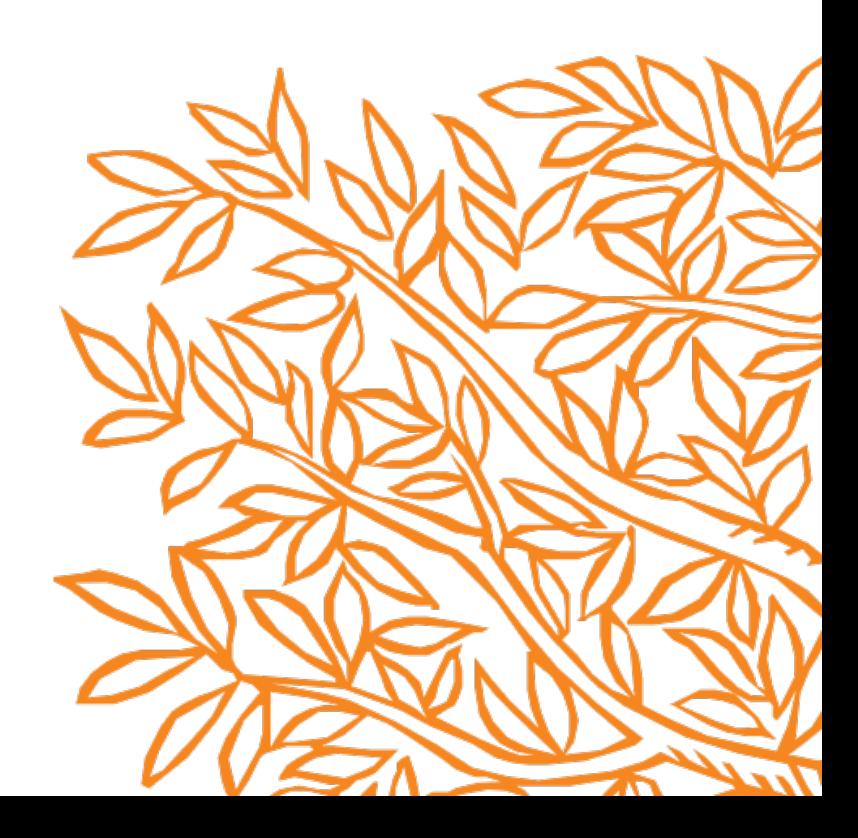

SciValリリース情報(2021年10月)

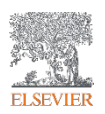

- 1. トピックを散布図で表示できるようになりました
- 2. 機関/研究者/国のテーブル表示からグループを作成できるようになりました
- 3. THE World University Rankingsの分野別FWCIのグラフで特定の分野をハイライトできるようになりました
- 4. SciValユーザーアカウントと研究者プロファイルの紐づけが可能になりました

## 1. トピックを散布図で表示できるようになりました(1/2)

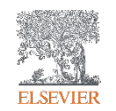

Overviewモジュール > Topicsタブに [Scatter] 表示が追加され、トピック/トピッククラスタの論文数、FWCI、 Prominence percentileを散布図で表示できるようになりました。

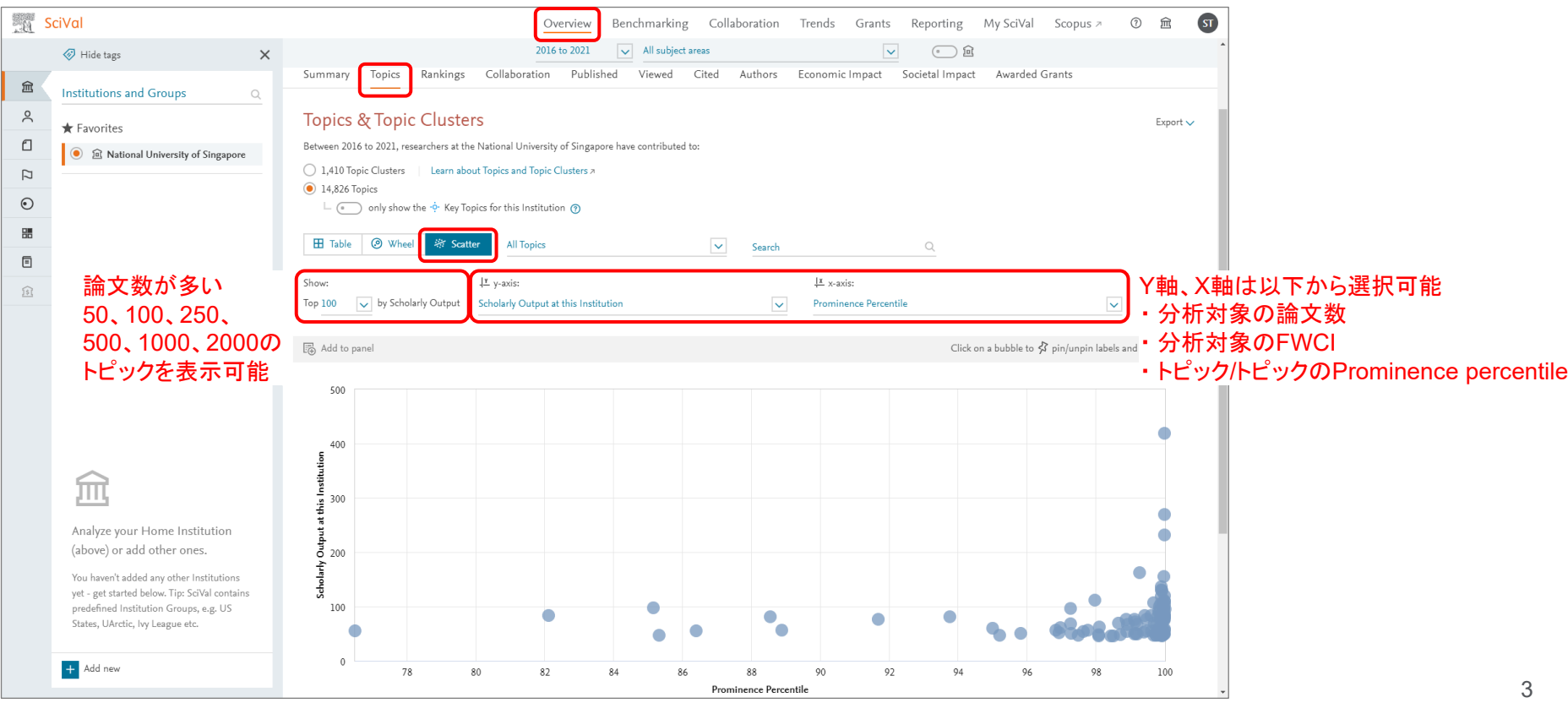

## 1. トピックを散布図で表示できるようになりました(2/2)

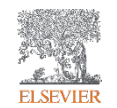

#### 散布図の一部の拡大、トピック/トピッククラスタの名前のピン留め、トピック/トピッククラスタの詳細の表示が 可能です。

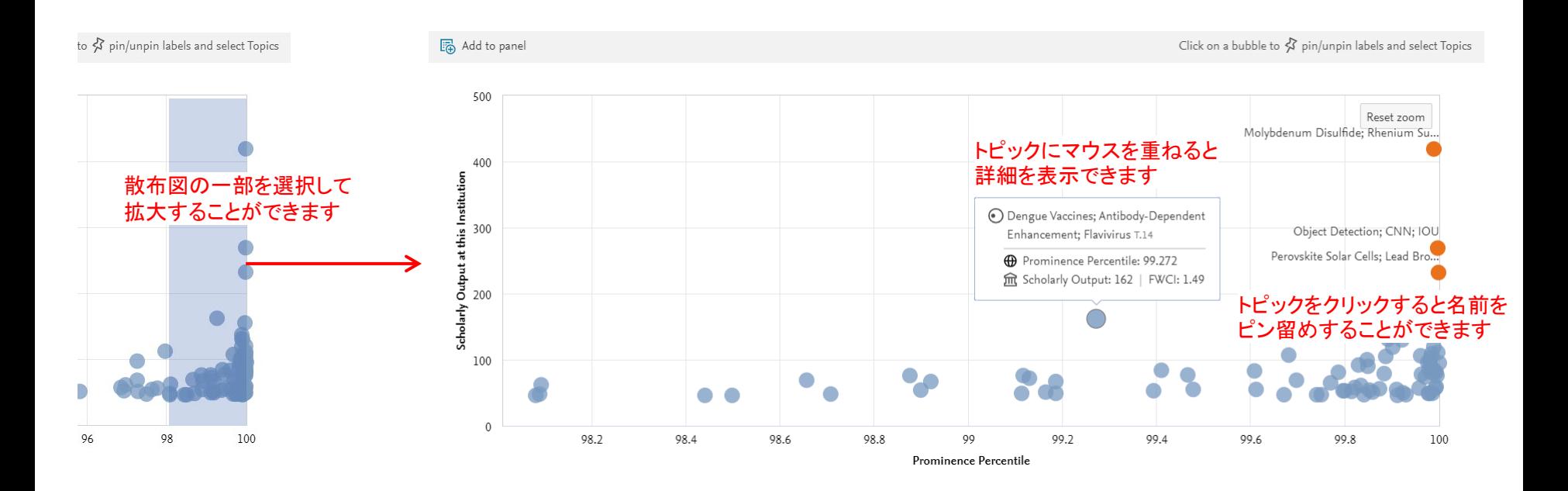

## 2. 機関/研究者/国のテーブル表示からグループを作成できるようになりました

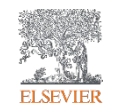

5

OverviewモジュールまたはTrendsモジュールで、機関/研究者/国のテーブル表示から希望の項目を選択して グループを簡単に作成できるようになりました。

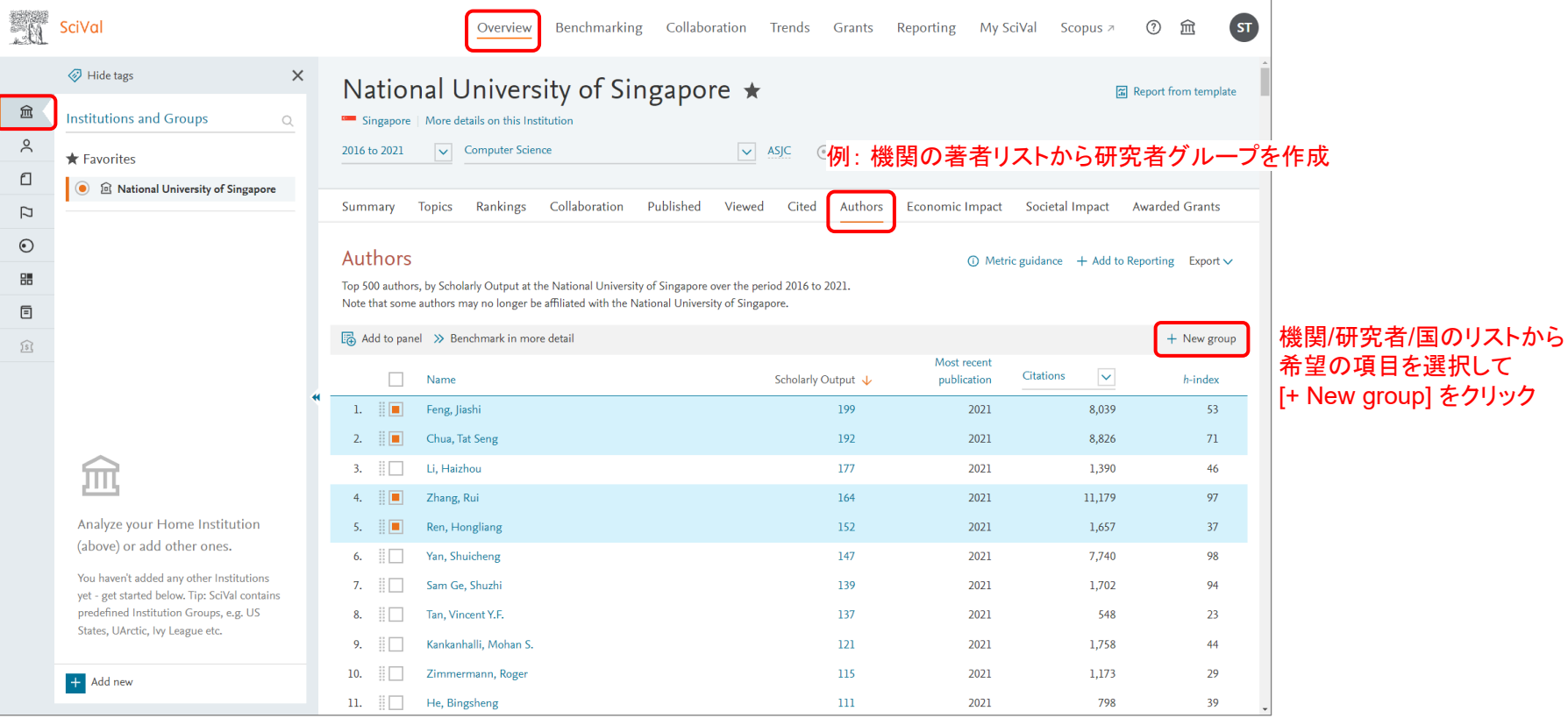

#### 3. THE WURの分野別FWCIのグラフで特定の分野をハイライトできるようになりました **ELSEVIER**

THE World University Rankingsの分野別FWCIをグラフ表示したときに、特定の分野のFWCIをハイライトし、 見やすくできるようになりました。

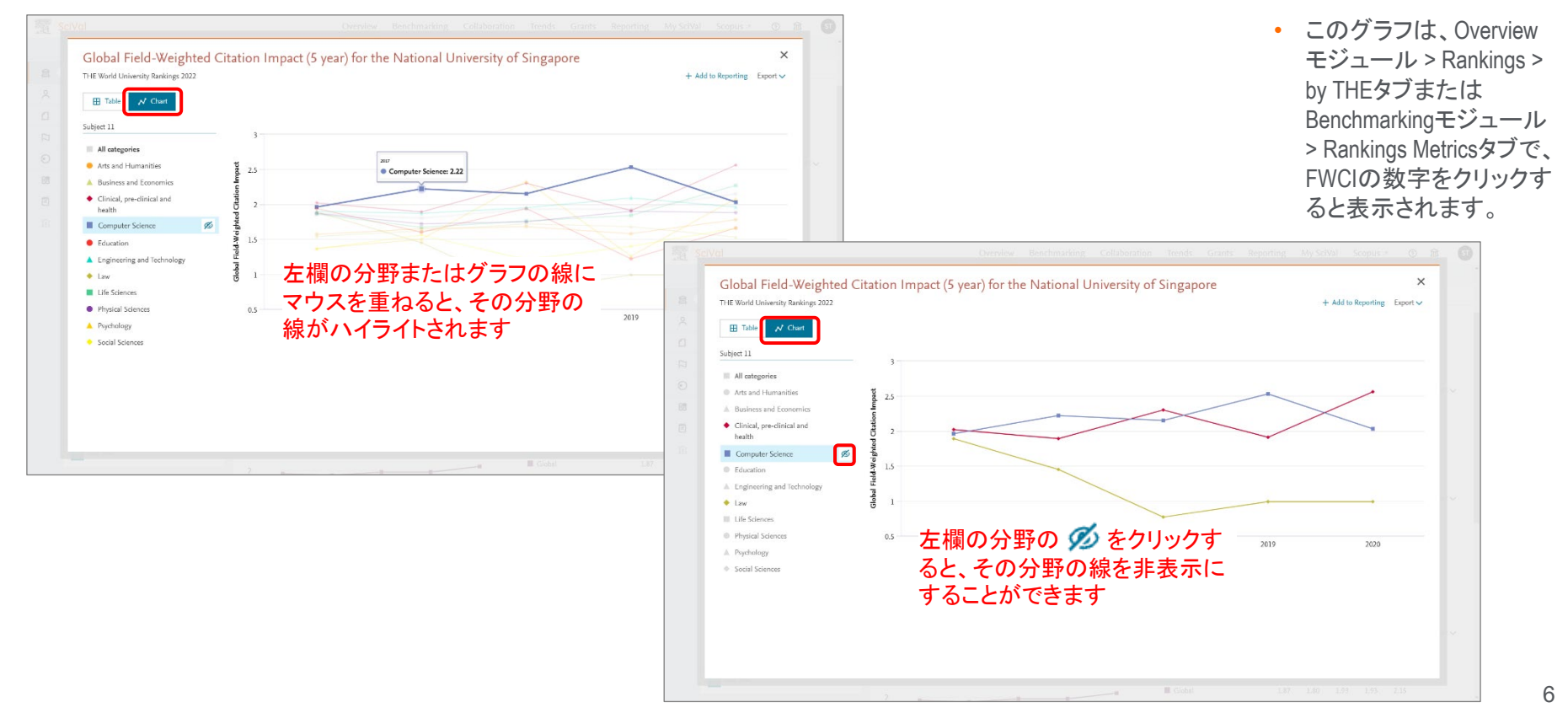

## 4. SciValユーザーアカウントと研究者プロファイルの紐づけが可能になりました(1/5)

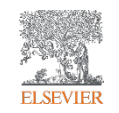

Scopus著者プロファイルを持っている研究者は、ホームページのAre you a Researcher?欄から自身のプロ ファイルを検索することで、SciValユーザーアカウントとプロファイルを紐づけることが可能になりました。

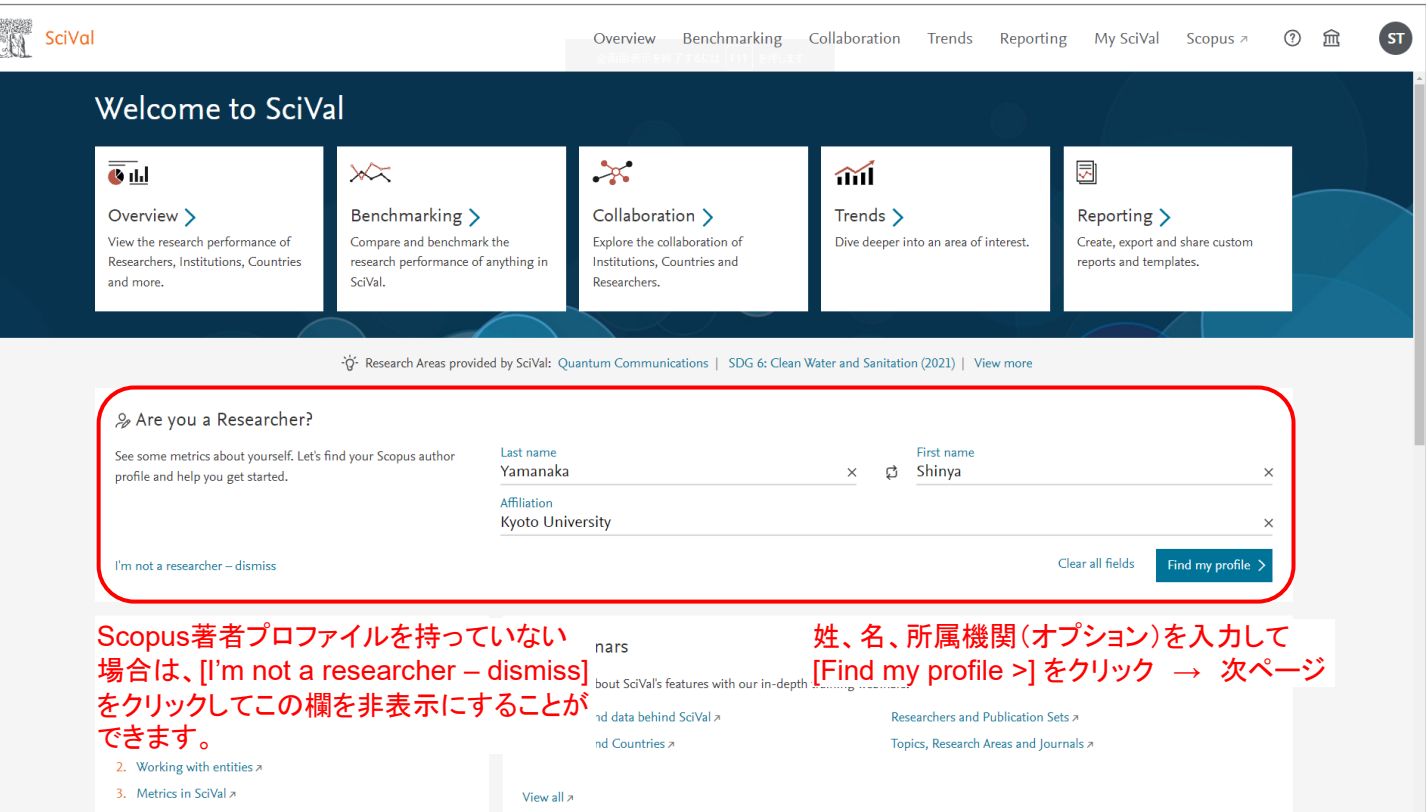

### 4. SciValユーザーアカウントと研究者プロファイルの紐づけが可能になりました(2/5)

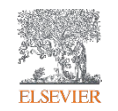

#### 研究者の追加方法は通常の手順と同じです。最後のステップで、このプロファイルをSciValユーザーアカウント に紐づけるためのチェックが入っていることを確認します。

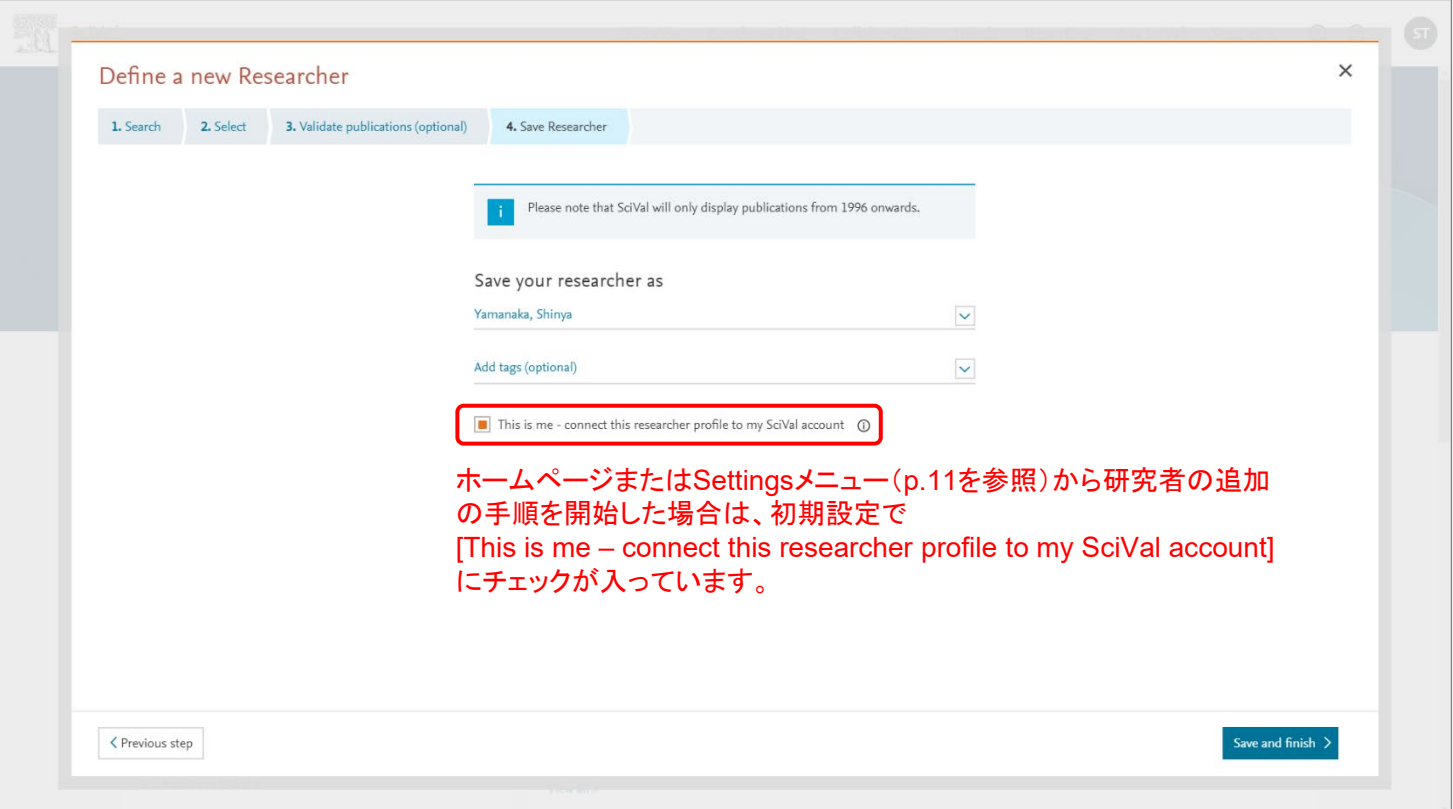

## 4. SciValユーザーアカウントと研究者プロファイルの紐づけが可能になりました(3/5)

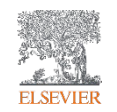

#### SciValユーザーアカウントと自身のプロファイルを紐づけると、ホームページに自身のプロファイルが表示され、 そこから主要な分析ページに直接リンクできるようになりました。

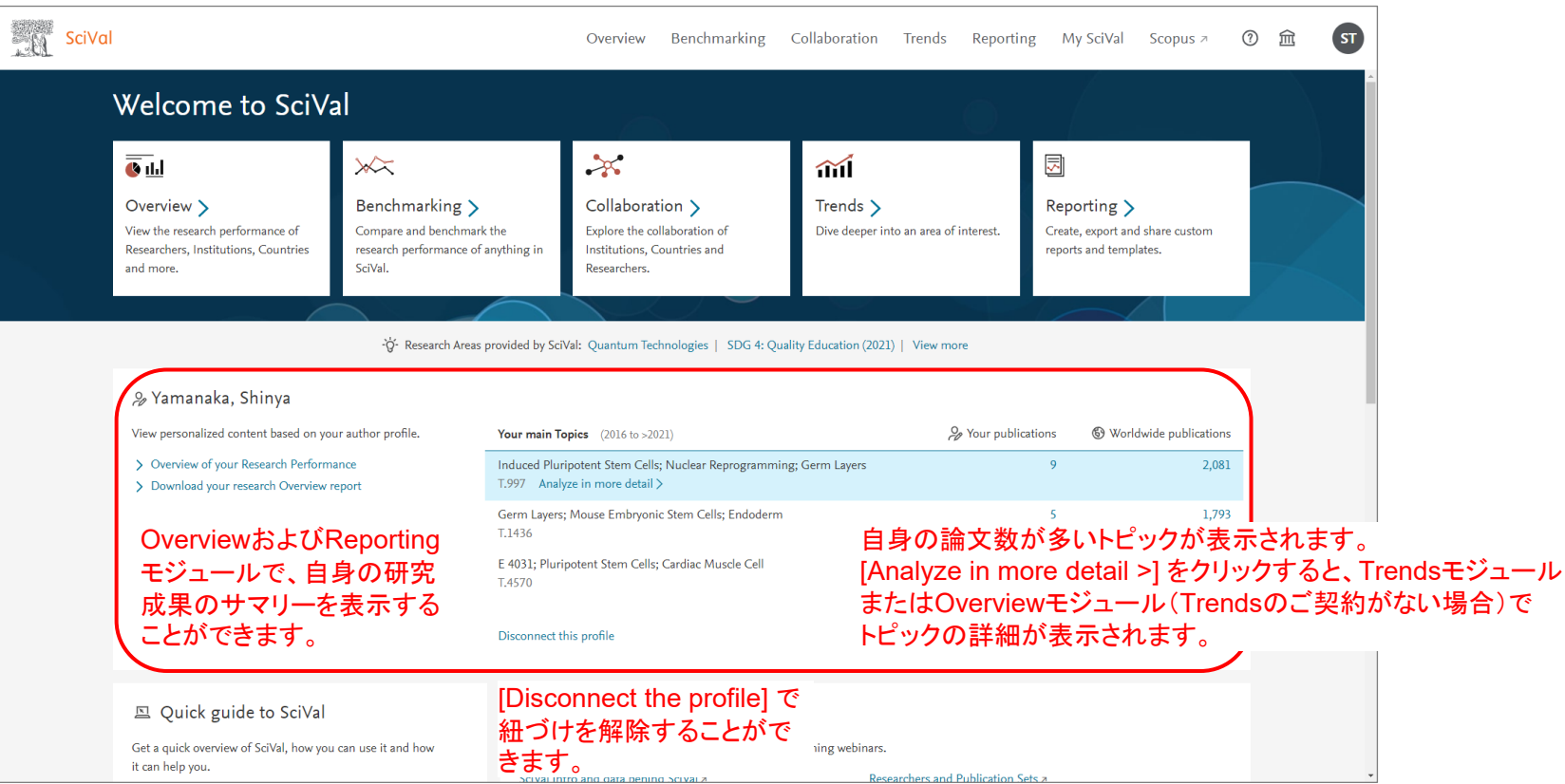

## 4. SciValユーザーアカウントと研究者プロファイルの紐づけが可能になりました(4/5)

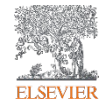

#### SciValユーザーアカウントと自身のプロファイルを紐づけると、自身のプロファイルが左パネルのYour profile欄 に表示されるようになり、自身の研究成果の分析を行うことが容易になりました。

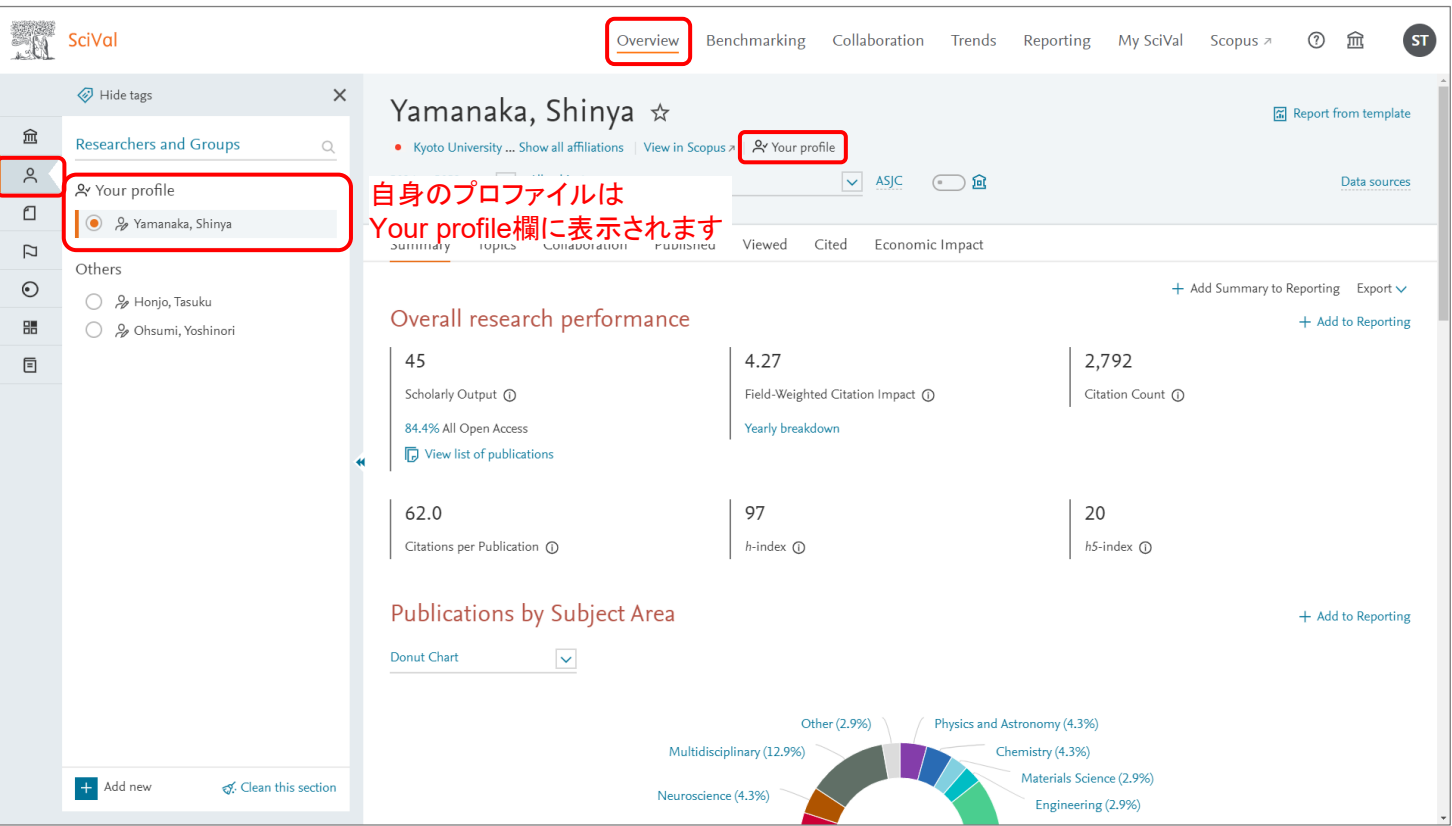

# 4. SciValユーザーアカウントと研究者プロファイルの紐づけが可能になりました(5/5)

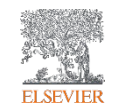

#### SciValユーザーアカウントと自身のプロファイルの紐づけは、Settingsメニュー > Personalizationタブからも 管理することができます。

#### まだSciValユーザーアカウントとプロファイルを紐づけていない場合 すでにSciValユーザーアカウントとプロファイルを紐づけている場合

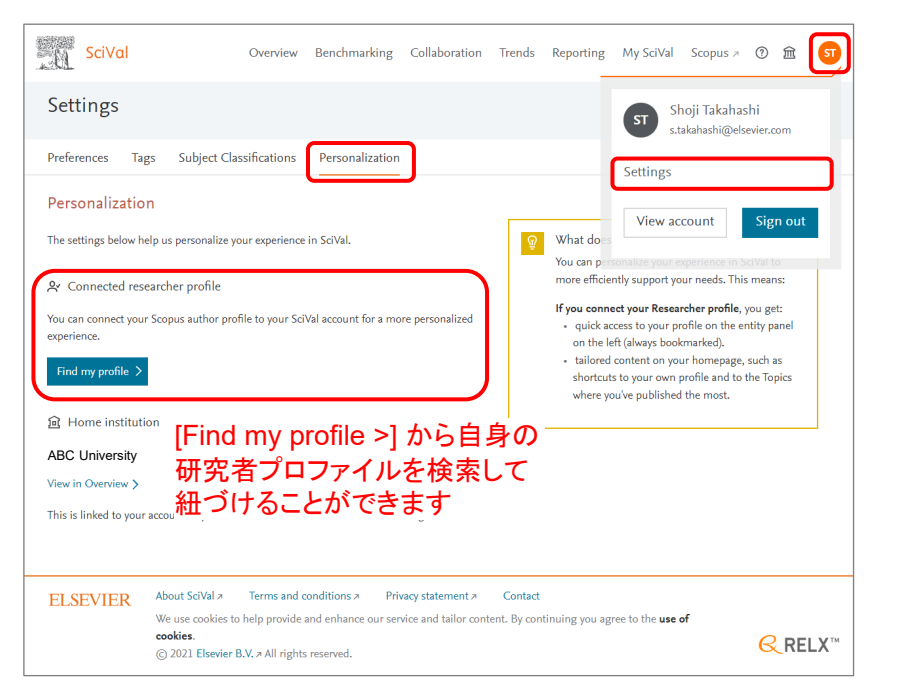

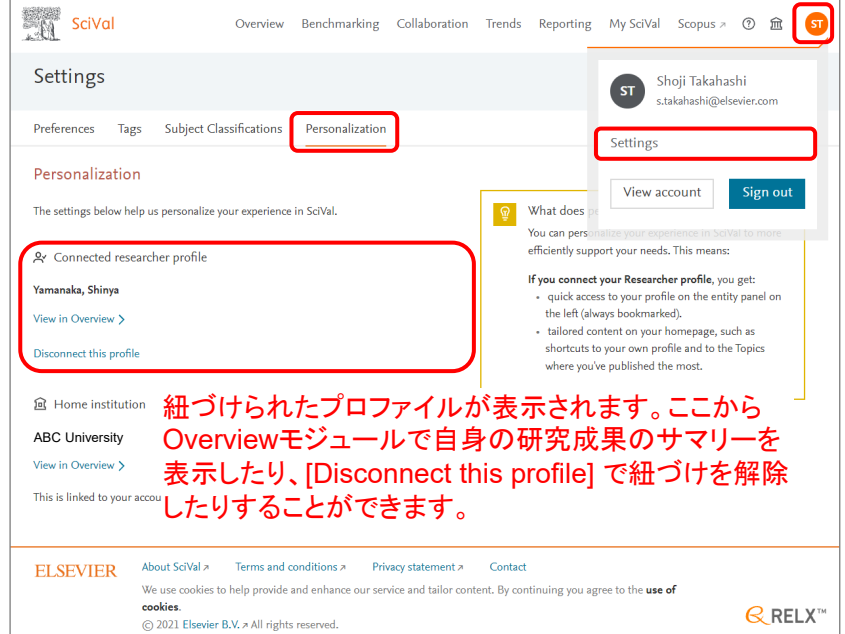